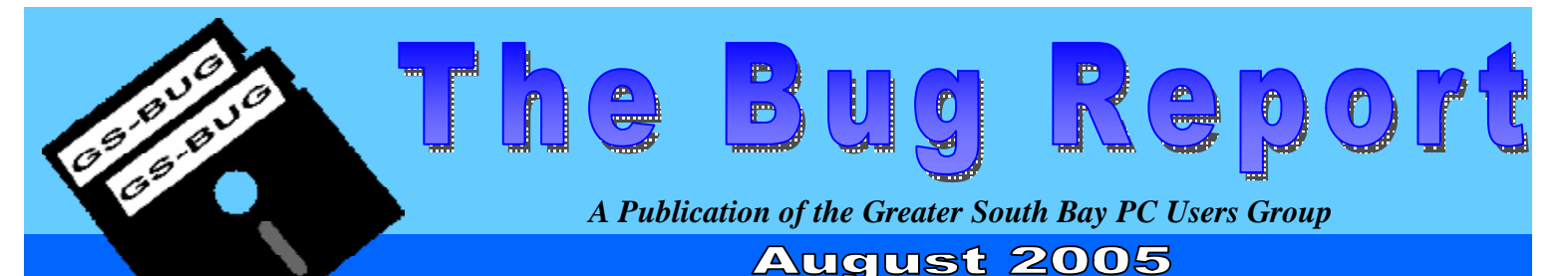

**Go To GS-Bug on the Net: <http://gsbug.apcug.org>**

### **ProShow Gold – A Software Application Review**

by Fred Vogel, GSBUG DIGSIG Leader

How vividly I remember the "good old" days. When, at every opportunity, we enticed our friends and relatives to watching an evening of amateur projected slide show programs. The programs consisted of projected slides that we had taken with our 35 mm cameras during our travels, or perhaps they were images of our family - and all of these images were presented without any benefit of music or sound effects. These are enhancements certainly would have improved our show providing that we knew how to add them. After the first 10 minutes or so, while sitting in a darkened room and listening to the low drone of the slide projector fan, your audience was guaranteed to, yawn, fidget, and become restless or sleepy. Frankly, they probably just couldn't wait for you to end their visual torture.

Well let's now fast forward to present day. Finally there is some good news. The era of digital picture making has become so pervasive that your boring slide show presentation problems and issues are a thing of the past.

How would you like to create and view your projected digital images with either a Lucas or a Spielberg showman's touch? Well you can.

Welcome to the world of digital slide show presentations. Using your PC monitor, a DVD / CD home player and television set, or a laptop with a digital projector as your viewing source you can easily master the art of producing exciting, entertaining, and informative slide shows.

I recently installed a feature loaded slide show program titled ProShow Gold (version 2.5). The program is produced by The Photodex Corporation, 1106 Clayton Lane - #440-W, Austin, TX 78723. Their telephone number is (512) 406- 3020. A limited time trial version of the program can be downloaded at [www.Photodex.com.](http://www.Photodex.com)

ProShow Gold is a comprehensive, and uncomplicated, slide show Windows program that makes use of many easy to understand tools.

These tools provide assistance in assembling and producing professional type show programs.

#### **The following tools, features, and special effects will –**

- allow the use of over 85 still image plus QuickTime movie file formats. Included are mp3, CDA, mpeg, tiff, jpg, psd, wma, and wmv – virtually every file format currently available for video, still images, and music production
- provide you with the capability to produce 'Ken Burns' type effects such as panning, zooming, rotating on any individual or group of images
- add background sound tracks to multiple slides plus add individual sound tracks to each image, Also includes the capability to insert multiple music tracks sequentially with music track to track offset control
- produce image text captions with special text effects, use of multiple fonts, and adjustable font sizes and colors
- create up to 280 different professional slide to slide transition effects with the ability to preview each effect and to adjust transition timing for each sequential slide. Precise timing over individual slide transitions and dissolves can be made either individually or as a batch process.
- provide unlimited undue and redo programming functions allowing you to step back or move forward through the changes that you have made to your slide show
- output your show to MPEG video, DVD, VCD, auto run CD, make Windows screen savers, or generate stand-alone executable programs including DVD video disc, VCD video disc, SVCD video disc, XVCD video disc, XSVCD

#### **I N S I D E T H I S I S S U E :**

 $\frac{1}{\sqrt{2}}$ 

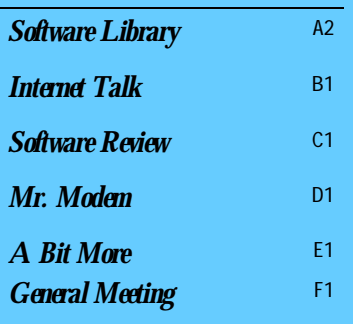

**The Bug Report**  August, 2005

# Software Library

Bob Hudak *Software Library News*  **[RSH532@aol.com](mailto:RSH532@aol.com)**

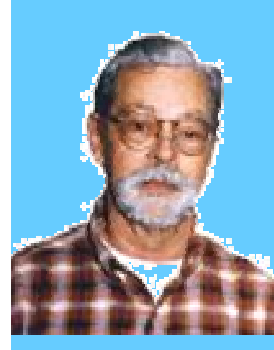

Well my granddaughter wedding is over and I can get back to computer stuff. I was going to take picture using one of my film cameras because I have a big flash unit for it that works well in big halls. After taking 7 or 8 pictures the film sprocket holes striped and I was through with that camera. For some reason I took along a digital camera for a backup. Lucky me. I have not used a digital much and I do not feel in control at all. Taking pictures in one zone should not require refocusing for each shot. But it does. Dim light makes it hard to focus. Small flash limits you to close up shots. Trying to take a few shots in quick succession does not work. I am sure that newer high buck cameras would take care of these problems but not the low to mid range cameras. So now I need to work over all the pictures to improve them so that they will look like what I wanted when I took them.

## **Attention**

For every person you encourage to join the GSBUG, you will receive four months of free membership!

Please notify Herman Krouse at: [herm@socal.rr.com](mailto:herm@socal.rr.com) of your email address to enable you to receive timely notices regarding special meetings, classes or cancellations. Remember, we are a computer club and we do much of our correspondence by

Members

email.

## Book Review

I have a book to review called Digital Audio Essentials by Bruce and Marty Fries. Remember their first book? The MP3 and Internet Audio Handbook. It was great and still is. Bruce came to two of our general meetings and put on a great presentation. I am trying to get him to come out again. I have not spent much time with the new book but it is close to the top of things to do. Next month I will bring you a short review. The book is from O'Reilly press. [WWW.oreilly.com](http://www.oreilly.com). Price is \$35.00. It has 357 pages of how to do information.

## Hardware SIG News

The Hardware SIG is still meeting every Tue. at the Torrance Scout Center. Greg Neumann has been a great help with software problems and Harry Goldstein works out hardware and software problems. Doing a lot of work with DVD recording software. Emmett Ingram is back on the road and has been coming down to help with problems and make popcorn. We have a good time and at the same time help solve a few problems. Carl Warner's grandson came down with his computer that would not run. He installed a new motherboard and CPU in his old computer case. After looking at a few things and not finding the problem, Harry noticed that the power supply did not have the square 12 volt plug that feeds power to the motherboard. As luck would have it, Harry had a spare power supply in his car. We installed it and the computer came to life. Sort of. It could not coup with the harddrive. It was time to close shop so Robert took his computer home and ran Windows XP and did a repair. Everything was working! The story does not end there. The motherboard has a built in sound card but Robert

wanted to put in the sound card he was using in his old system. I am not real clear on what he done but he was doing it with the computer turned on when all of a sudden there was a big spark and then silence. Noting was running. I checked the power supply and it was not working any more. It blew a fuse or something more. The motherboard SEEMED to be working but need a good power supply to really tell. I hope he only damaged the power supply. So the lesson of the month is, turn the power off when working inside the computer case!!

**Section A2**

**Go to GS-BUG on the Net: <http://gsbug.apcug.org>** PDF created with pdfFactory Pro trial version [www.pdffactory.com](http://www.pdffactory.com)

# Internet Librar

**The Bug Report**  August, 2005

**Section B1**

Frank Chao *Internet Talk* 

This the 84th "Internet Talk" article for "The Bug Report", a publication of the Greater South Bay PC Users Group (GSBUG). Liz and I hope that your computer and it's Internet connection is useful instead of problematic.

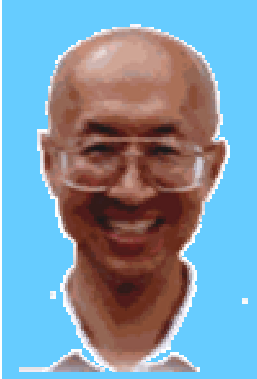

**Ways to Contact Me:** 

If you have any questions or problems, I can be contacted by the following methods:

1. Send me e-mail at:

[fchao@pacbell.net](mailto:fchao@pacbell.net)

2. Leave me a voice message at (310)768-3896.

3. Send "snail" U.S. Postal Service mail to:

Frank Chao 4001 Inglewood Ave., Ste. 101 PMB 305 Redondo Beach, CA 90278

Or sell your photography and take up lawn bowling instead !!

While using your computer, you sometimes need to time something. You might need to find out how long it takes a certain file to download from a Web site or you might need to determine when to take some eggs out of a pan of boiling water. Here are seven free stopwatches that are available for you to use:

"Multitrack Stopwatch" can be found at <http://www2.neweb.ne.jp/> wd/morimoto/en/mwatch/ It downloads into your computer as MultiTrackStopWatch.zip It installs as a local software application into your computer and provides you with 10 separate stopwatches that can be used determine lap times for a repetitive activity where both lap times and total times are important. You can set this stopwatch to show elapsed time with accuracy to tenths or thousandths of a second.

"Numion Stopwatch" at <http://www.numion.com/St> opwatch/ is a specialized stopwatch. This Web-based stopwatch is used to measure the load time for a Web page. You

## **Stopwatch**

type the URL of a Web page into the form field and then click on the "Start Stopwatch" button. For example, type

<http://gsbug.apcug.org> into the form and then click on the "Start Stopwatch" button. The GSBUG Web page will load with an added tool bar at the top. Inside this added tool bar, the grey button that is slightly right of center shows amount of time that it took for the GSBUG Web site to load into your computer. It shows time in seconds down to the thousandths of a second.

"Fun with a Stopwatch" is a Web-based stopwatch that is available at <http://math.uc.edu/~pelika> n/stopwatch.html It is no frills, easy to use, and shows elapsed time down to thousandths of a second. It is provided by Steve Pelikan, a mathematics professor at the University of Cincinnati.

"Stopwatch - Elapsed Time Calculator" is another Webbased stopwatch that is available at <http://www.etn.nl/elapsed>. htm It shows seconds to the

thousandths of a second.

"The JavaScript Source Calculators Double StopWatch" is a Web-based double stopwatch that is located at <http://javascript.internet.co> m/calculators/doublestopwatch.html The two stopwatches are operated independently. One stopwatch shows milliseconds while the other shows seconds. While any stopwatch is running, it has a "Snapshot" button that allows you to stop the display while the stopwatch continues to count time in the background. At this point, you might wish to write down the elapsed time onto a piece of paper or press "Alt + Shift + Printscreen" and then "Paste" an image of the Web page into a Microsoft Word file. When you click on a "Snapshot" button, it turns into a "Continue" button that lets you continue the display of the elapsed time. When you are ready to view the count up of the elapsed time, you click on the "Continue" button and the count up of elapsed time continues.

"Stopwatch" is available at <http://www.gieson.com/Lib>

*"Stopwatch"* Continued on Section B2

# Internet Librar

**The Bug Report**  August, 2005

**Section B2**

*"Stopwatch"* Continued from Section B1

### **Submissions:**

Members are encouraged to submit text articles for publication in text only. Photos in .Jpg or .Gif format only. All articles must be received by the 15th of the month preceding the month of publication. The author also give permission for republication in other users groups' communications.

#### **Permission to Copy:**

Permission is granted to other nonprofit PC user groups to reproduce any article published in this newsletter, provided credit is given The PC Bug newsletter and the author (s) of the reproduced materials. Reprinted articles are subject to the terms of their respective copyright holders.

rary/projects/utilities/stopwatch

/ This elegant stopwatch can be either operated as a Web-based stopwatch from it's Web page OR you can download it as a file called

#### stopwatch\_pc.zip

and install it as a local application in your computer. The downloadable option is available in both Windows and Macintosh versions. Both the Web-based and downloadable options show whole seconds but not tenths of seconds.

"Stopwatch" is available at <http://www.geocities.com/Silico> nValley/7116/jv\_stopw.html This Web site provides two Web-based stopwatches. Each can be operated independently with it's own "Start" button.

Both can be started at the same time with the "Start Both" Button.

The left stopwatch counts whole seconds upwards.

The right stopwatch counts whole seconds backwards. The left stopwatch has a "Stop at" field where you can enter the number of elapsed minutes and seconds that you want the left stopwatch to stop at. The right stopwatch has a "Start at" field where you can tell it how many minutes and seconds that you want it to count backwards from.

Let me know which of these stopwatches is most useful to you.

## Saving Web Information

When you encounter information on the World Wide Web that you want to save, the "official" way that you are supposed to use to make sure that you can see it again is to "Add to Favorites" in Internet Explorer" or "Add Bookmark" in Firefox. However, "Favorites" and "Bookmarks" have their problems. In Internet Explorer, if you do not check "Make available offline" and if the Web page out on the Internet goes away, then you lose the information that you are trying to store.

Firefox does not give you the option of making available offline the Web pages that you bookmark. Instead of using these "official" ways of storing Web information, greater reliability can be attained with a bit more effort:

Create a folder on a local hard drive for storing Web information. For example, you can create a folder called "Web Info" in your "My Documents" folder.

Then, create logical sub-folders inside this "Web Info" folder. For example, you might create folders called "Medical Info", "Travel", "Genealogy", "Work Stuff", and "Karoake" in your my "Web Stuff" folder.

Now, comes the fun part !

You are "surfing" the Web with "Internet Explorer" and you end up at

### <http://www.gosing.com>

You decide that the information on computer-based karaoke at this Web site is something that will be of value to you in the future.

Leave "Internet Explorer" open or minimized.

Use "My Documents", "My Computer" or "Windows Explorer" to open up your "Karoake" folder which is located at

..\ My Documents\ Web Info\

Now create a sub-folder called "GoSing".

Go back to "Internet Explorer".

Use your mouse to drag the "Internet Explorer" logo that is just to the left of the URL in the "Address Bar". *"Web Info"* Continued on Section B3

# Internet Librar

**The Bug Report**  August, 2005

**Section B3**

*"Web Info"* Continued from Section B2

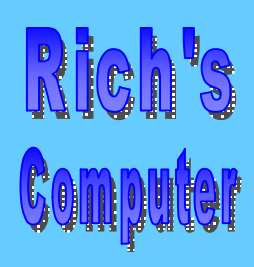

- Repairs
- Upgrades
- Tune-ups
- Used computers
- Parts

### **Contact Information**

Phone: (310)374.8633

Email: [richbu@netzero.net](mailto:richbu@netzero.net)

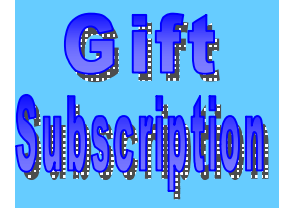

Show someone you care and give the gift of a one year GSBug membership. Remember, for every person you sign up you get four months free!

While you are dragging, leave your left (or main) mouse button pressed down and the mouse cursor will show a fuzzy rectangle and a curved arrow "shortcut" symbol below it.

Continue to leave your left mouse button pressed down and drag into the window that represents the "GoSing" folder. Then release your left mouse button, and a shortcut to the "GoSing" web site will be created in your "GoSing" folder.

If you cannot find the "GoSing" folder on your computer's "Desktop", continue to leave your left mouse button pressed down and drag into the button on the gray Task Bar that represents your "GoSing" folder. Then, while continuing to press on the left mouse button. After a second or two, a window that represents the "GoSing" folder will open up and while continuing to hold down the left mouse button, drag the mouse cursor to this window. Then release you left mouse button, and voila, a shortcut to the "GoSing" web site will be created in your "GoSing" folder.

However, shortcuts to Web pages out yonder on the Internet put you at risk of changes that are out of your control. Sometimes the Web pages that the shortcuts point to are removed or revised and the information that you needed on them is then no longer available for you.

Most Web pages let you save static images of them onto your local hard drive. The information on the Web pages is then permanently stored on your hard drive and you are then no longer subject to changes out yonder on the Internet.

Here is how you can save a static copy of the information on the GoSite Web page onto your hard drive:

Go back to "Internet Explorer". You should still be at the GoSing Web page.

Click on "File" on the Menu bar of "Internet Explorer".

Click on "Save As..." (If you do not see "Save As.., click first on the double V at the bottom of the pull-down menu that pops up when you click on "File".)

A "Save Web Page" dialog box pops up.

Use the drop-down arrow and other navigation techniques to go to your "GoSing" folder.

Make sure that "Save As Type" shows

Web Page, complete (\*htm, \*html)

Click on the "Save" button.

The information on the GoSing Web pages is now saved in a static, "frozen in time" mode onto the hard drive of your computer.

However, remember that this only saves the information on the page that you are looking at and not on pages that are linked via hyperlinks to the current Web page.

For example, if you click on the "More Songs..." button, you arrive at a "More Songs..." page. In order to save a shortcut and a static copy of this page, you

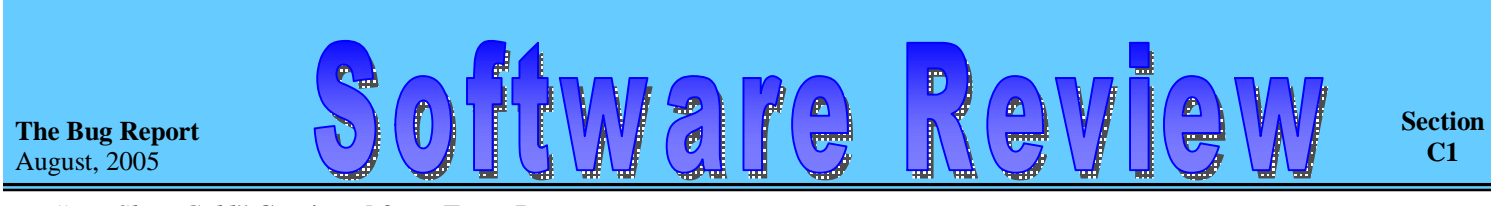

#### *"Pro Show Gold"* **Continued from Front Page**

video disc, CVD video disc, and MiniDVD video disc

- combine VCD/DVD program files with auto run files that will auto start and run in a home DVD player or on your PC
- support the following media disk formats; CD-R Recordable CD, CD-RW Rewritable recordable CD, DVD+R Recordable DVD, DVD+RW - Rewritable recordable DVD, DVD-R - Recordable DVD, DVD-RW - Rewritable recordable DVD

• allow you to save your programs with file format extensions that include; .EXE - Windows executable application, .SCR - Windows screen saver, .MPG - MPEG 1 - video file, .MPG - MPEG 2 video file, .ISO - CD or DVD image file, .CUE - Video CD cue/bin image, and .PX - Streaming web show

• make individual or multiple (batch process) slide image adjustments for color, brightness, and contrast with before and after views for a visual comparison of the changes

• provide tools to colorize, rotate, flip vertically and horizontally, and scale images individually or in batch mode. You can also conveniently copy, paste, and delete slides in your show

• allow precise audio control including sound volume levels including fade-in, fade-out, cross-fade to multiple tracks, and background music fade-down to either individual or multiple slide when voice-over narration or sound effects are added

• synchronize background track music automatically or manually to all of the slides in your program. You can then manually adjust the sound track so music can begin before the first slide is projected and end after the last slide dissolve effect, if desired

• Give you the option to backup or move a working slide show to your computer. Includes a CD/DVD burner application that let's you add multiple slide show programs to a either DVD or CD media. An on screen CD/DVD menu system can be configured to allow individual selections of multiple recorded shows using a menu display system similar to commercial DVD movies set up the show output display format for either 4:3, 16:9 or Custom TV aspect ratios ProShow Gold is a GUI program with multiple, adjustable, window views. Each window is assigned to individual tasks that are used in producing your slide show. These windows can be docked anywhere on your viewing monitor and the screens can be rearranged and resized to suite your personal work flow style. There is a menu item selection or a shortcut key available that allows you to reset your modified working screen layouts to a factory default view.

 If you have previously assembled your show sequence with 35 mm slides using a light box, you are now able to sort your images in the same visual manner. Just drag and drop each image in the sequence that best tells your story using a virtual light box view.

Other graphic screens available include a film strip view which you can use to add or subtract images to your show by clicking and dragging files from an Explorer like separate window which can display either thumbnail or detail file views. Both, the film strip and light box view allow you to efficiently 'storyboard' your show. The image files that are used for your show do not have to be located in the same folder that you use to generate the show program. Although keeping your image, video, and sound files in the same folder will prove to be more efficient.

Also a windows view is available which shows how much space is required, depending on the output format media that will be used, to burn your show to DVD or CD media.

A slide show preview screen is available so that you can test you timing, adjust slide - music synchronization, and verify or change your on screen slide timing and dissolve effects.

Your finished show can then be uploaded to the Photodex web site after you set up a free account so that it can then be shared with friends and family. Conversely your show can be uploaded to your personal web site and played with an Internet Explorer plug-in available from Photodex.

## You Haven't Suffered Enough: Try Linux

**It recently occurred to me** that I didn't have enough stress in my life, so I decided to try the SuSE Linux operating system. As a long-time Windows user--I go back to the original coal-fired version--I knew that Windows was good for a few daily headaches, but if I really wanted to suffer for my journalistic art, I had to embrace an alternative operating system. No pain, no gain, and all that. So I bought a Linux box, fired it up, and sat in front of the screen in a catatonic state.

**Section D1**

When I regained consciousness, I found myself surrounded by dancing penguins (the Linux mascot) and K-things like Kmail, Klipper, Konqueror, and Konfusion. After a few days, I began to warm up to it and my initial impressions of Linux are quite favorable. I'll be sharing a few additional Linux impressions in the months ahead. If you would like to experience Linux without disrupting your Windows' lifestyle, Knoppix (<http://tinyurl.com/b9wrp>) permits you to run Linux entirely on a bootable CD, leaving your hard drive and your psyche untouched. It's really kneat.

**Renaming multiple files simultaneously** is easy for XP users. Select (highlight) the files to be renamed, press F2, enter a new name, then click anywhere outside the Name field. All selected files will instantly display the new name with a number in parentheses to differentiate each file.

**If you're like me** and tend to lose your balance and fall on the floor when you take your hands off the keyboard, here are a few little-known shortcuts the paramedics showed me on their last visit: To minimize all open windows, press the Windows Key  $+ M$ ; to undo, press Shift  $+$ Windows Key + M. To minimize only the active window (the window in which you're working), press  $ALT + Spacebar + N$ . To close the active window (this works great for annoying pop-ups, too), press  $ALT + F4$ .

**The Mechanical Clock 3D Screensaver** [\(www.3planesoft.com\)](http://www.3planesoft.com) displays the internal mechanism of an 18th Century Swiss clock that works in sync with your computer's time. The clock's internal movements are fascinating, and the huge clock face makes it easy to check the time from across the room. (Or across the street, for that matter.) A free trial version is available, and it's \$12.95 to purchase.

**When XP experiences occasional processor turbulence**, a message from Microsoft pops up to inquire if you would like to transmit a report of the incident to the Redmond-based mother ship. Your report, according to Microsoft, will help them continue to improve future products. Sometimes I weep openly knowing that Mr. Gates values my input to the extent that he will ask me to share my thoughts and feelings.

If you prefer to be left alone to brood in seething silence, go to your Control Panel and click System and Advanced tab, followed by the Error Reporting button. Select Disable Error Reporting, though you might want to click the But Notify Me When A Critical Error Occurs checkbox, just to keep in touch. **If you frequently right-click** files, folders, icons, or graphics and select Properties to check a file's size or other information about a given object, here's an easier way to get to Properties: Simply hold down the ALT key and double-click the item. This works with all versions of Windows. Who knew?

**Behold, the Talking Search Engine!** Sure, search engines that list zillions of search results are a quarter a dozen (adjusting for inflation), but the Speegle Sound Search Engine [\(www.speegle.co.uk\)](http://www.speegle.co.uk) actually speegs to you. You can select a male or female voice, and the talking search results can include title only, title and description, URL and description, or all of the above. The unenthusiastic monotone of the female voice is hilarious, but the site itself provides a wonderful glimpse into future applications of speech technologies. Good job, Speegle!

**Closing out this month's assortment** of virtual tidbits, gems, and goodies, it's time to take the Mr. Modem Geographical Challenge, courtesy of the good folks at Sheppard Software: Can you place all 50 states in their correct positions on a map? Trust me, it's not as easy as it sounds. As a state appears on<http://tinyurl.com/3wuxb>, the challenge is to drag and drop it into its correct geographical location. You are immediately notified if you miss the mark--and by how many miles. It's fun and educational, in an occasionally embarrassing way.  $\blacksquare$ 

#### *By Mr. Modem*

Mr. Modem (Richard Sherman) is an author, syndicated columnist, radio host, and publisher. "Mr. Modem's Weekly Newsletter" provides personal responses to subscribers' computer and Internet questions, plus weekly computing tips, Web site recommendations, virus alerts, hoax *warnings, and more.* 

*For additional information, visit* **<http://www.MrModem.com>.**

**Go to GS-BUG on the Net: <http://gsbug.apcug.org>** PDF created with pdfFactory Pro trial version [www.pdffactory.com](http://www.pdffactory.com)

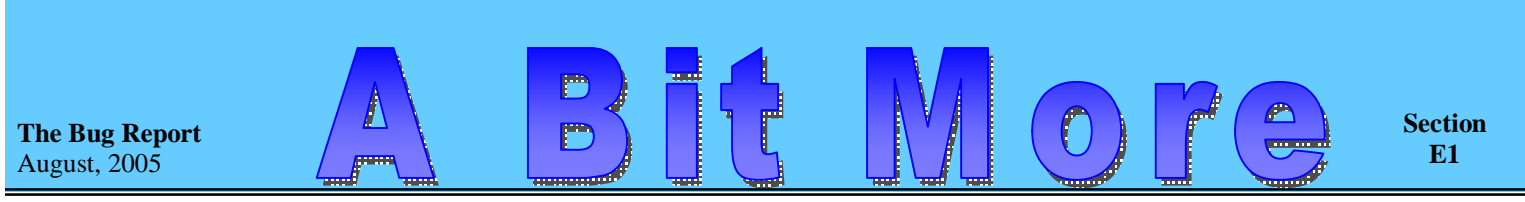

*"Pro Show Gold"* **Continued from Front C1** 

The minimum PC requirements, according to Photodex, are a 450 MHz processor, a DVD-R/RW or a +R/RW for DVD copies, a CDR/RW for CD output, a 800 x 600 hi-color or better display. Windows XP, 2K, ME, 98 or 95 is supported. Photodex, however, recommends at a minimum a 1.2 GHz CPU and an accelerated graphics card for superior performance, particularly for video rendering

There is an extensive help file as part of the program which compliments the printed manual. If you choose to order the download version of this program the help file information will be sufficient enough to get you up to speed in learning how to use the program features.

You can either download ProShow Gold for \$69.95 or order a boxed version for \$79.95. The boxed version comes with an extensive 127 page manual that is loaded with easy to understand procedures and extensive slide show programming explanations. The additional \$10.00 for a printed manual is well worth the added cost as the downloaded program version does not come with an electronic version file of the manual.

My experience in using this program was very positive. I initially downloaded the trial version and then in short order was able to produce a slide show program with a minimal amount of time and effort. The resulting show was one that I felt would be sure to keep my audience's attention and perhaps even ask for more.

ProShow Gold is a professional slide show program that is easy to understand and to use. Many Web site reviews have rated ProShow Gold favorably.

**The Bug's SIGs:** 

*"Web Info"* Continued from Section B3

would have to create another folder and perform the above steps. For example, inside the "GoSing" folder, you might create a folder called "More Songs". Then you would have to use the drag technique to create a shortcut to this page. Then you would have to run "Save As..." to save a static copy of the "More Songs" page to the "More Songs" folder.

Finally, saving the "More Songs" page as a shortcut or as a static copy does not save the actual \*.kar and \*.midi music files that are listed on this "More Songs" page so you have to download each \*.kar file and save them in a folder of their own. For example, you could create a folder called "Karaoke Song Files" in the "More Songs" folder. Then, perform a click onto "A big hunk of love (Elvis Presley). Then, click on "Save Target As" and download the file called

Elvis\_Presley\_-\_A\_big\_hunk\_of\_love.mid

to your "Karaoke Song Files" folder.

#### *"General Meeting"* **Continued from Section F1**

not to give them any information. Some of the members mentioned that they too had received the same request from different companies, even a bank, and that we should be careful about giving out info without checking on it first.

A drawing for door prizes was held toward the end of the meeting by President Garry. Joyce Oliver won 5 editions of Smart Computer in an appropriate black and gold container donated by "Smart Computing."

Lewis Roland won a one year subscription to "Smart Computing."

George Austin won a tee shirt.

Gordon Hamilton and Joyce Oliver also won prizes for wearing name tags.

The meeting adjourned at 8:35 p.m.

Minutes recorded by Ferne Fether

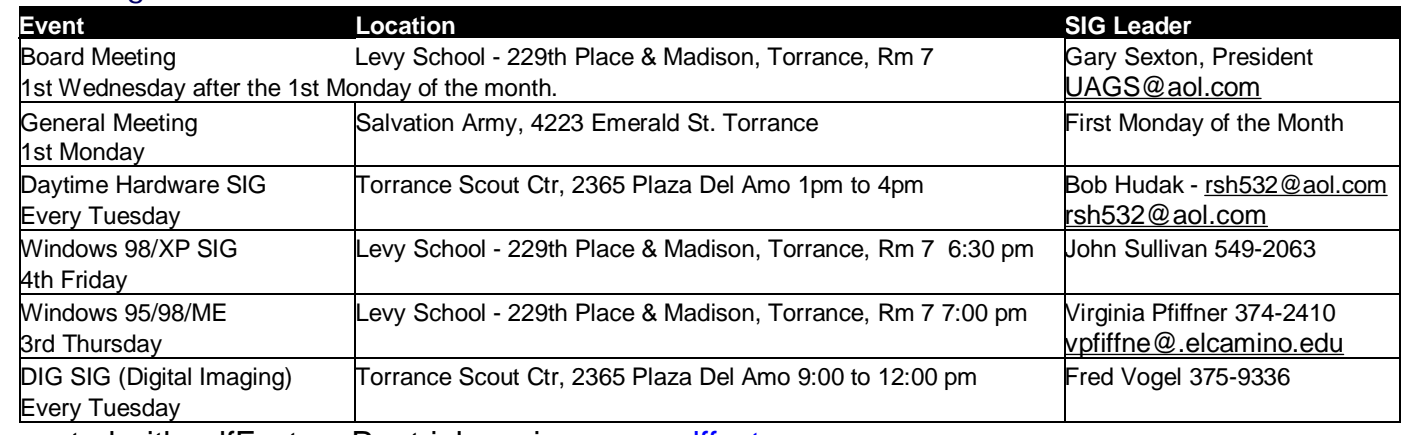

PDF created with pdfFactory Pro trial version [www.pdffactory.com](http://www.pdffactory.com)

**The Bug Report**  August, 2005

> Ferne Fether *Secretary to the President*

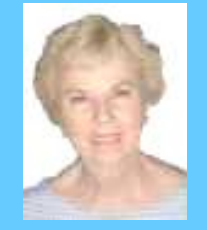

#### **MINUTES OF GREATER SOUTH BAY PC US-ERS GROUP**

re<br>Le

IS

 $\bigcirc$ 

**JUNE 6, 2005 - GENERAL METING** 

The President and Secretary being present, the general meeting of the Greater South Bay PC Users Group (GSBUG) was held on Monday June 6, 2005 at the Salvation Army Facility, 4223 Emerald Street, Torrance, CA.

There were approximately 52 members and guests in attendance.

**President U.A. Garred (Garry) Sexton** called the meeting to order at 7:30 p.m.

The President asked for a motion to be made for an increase of \$400 in the budget to be used for the printing of the club Newsletter, THE BUG REPORT. The motion was made, seconded, and was passed by the membership.

President Garry mentioned that it has been discussed by the board, that \$1,000 be set aside for a magazine subscription to be given to each club member. If the board decides in favor, would a motion be made to act upon it? A motion was made by Richard Baznik that \$1,000 be made available to the board members to use as needed for the request made by the President. The motion was seconded and passed by the membership.

**Virginia Pfiffner** reported that her Windows 95/98/XP SIG will continue on Thursday, the  $16<sup>th</sup>$  of June at Levy School from 700 to 9:00 p.m.

**Bob Hudak** LIBRARY chairman reported that on the Library table there were books, disks, a Visioneer scanner, and a HP LaserJet toner cartridge. He is still holding the Daytime Hardware SIG every Tuesday at the Torrance Scout House.

**Section F1**

**John Sullivan** will hold his Windows 98/XP SIG on the 4 th Friday of the month at 6:30 p.m at Levy School.

President Garry asked for a volunteer for the position of the club's PROGRAM CHAIRMAN. He mentioned that a lot of programs are available and someone just needs to be the organizer. No one responded

The June presentation regarding the magazine "SMART COMPUTING" was given by their representative Luke. He advised us that the magazine was written in plain English and was easy to read and results in a more knowledgeable computer user. He told us that it reviews products very honestly, even giving a bad review if necessary on a product that advertises with them. After the presentation, Luke answered a few questions from the members. He gave to each person a packet containing the latest edition of the magazine, plus a pen, a mouse pad, and a guide to the "Ultimate Computing Resource." Their Web Site is [www.smartcomputing.com](http://www.smartcomputing.com).

A RAM session was held after the presentation and John Simpson asked for help with a problem with his EXCEL. Several members offered advice.

Dorothy O'Brien warned us that she received an e-mail from someone claiming to be representing EarthLink requesting an update on her account. She contacted EarthLink and they informed her that it was sham and

*"General Meeting"* **Continued on Section E1**

## **General Meeting Notice 1st Monday of the Month**

Please mark your calendars for the General Meeting is to be held on the 1st Monday of each month at the Salvation Army Facility.

**When:** 1st Monday of the Month.

**Time:** 7:30 P.M. **Address:** 4223 Emerald Street Torrance, CA

GS-BUG INC. P.O. Box 6950 Torrance, CA 90504-6950 Phone: (310) 373-3989

General meeting are held at 7:30 pm on the **President: Garry Sexton** E: [thebug@dslextreme.com](mailto:thebug@dslextreme.com) first Monday of the month at the Salvation  $\vert$  Ph: (310) 373-3989 Army Facility at 4223 Emerald St. at the  $\vert$  Email: [UAGS@aol.com](mailto:UAGS@aol.com) **DIRECTORS AT LARGE** corner of Emerald and Earl Streets in **Past Pres: Emmett Ingram**  Torrance Ph: (310) 377-4668 **John Hanson** 

Membership is available for twelve months Ferne Fether **Virginia Pfiffner** from the date of joining. Membership rates [fernef4@verizon.net](mailto:fernef4@verizon.net) Ph: (310) 374-2410 are: **Treasurer: Jim Corones** E: [vpfiffne@.elcamino.edu](mailto:vpfiffne@.elcamino.edu)

Student - \$18.00 **Librarian: Bob Hudak**  Family - \$48.00 **Ph: (310) 323.0579** 

Checks should be payable to: GS-Bug, Inc. Ph: (323) 778-6256 Shareware disks are availand mailed to: **Email:** [bg168@lafn.org](mailto:bg168@lafn.org) able at the General Mtg.

P.O. Box 6950 **Email:** Fig. 2. Email: Fig. 2. Email: Fig. 2. Email: Fig. 2. Email: Fig. 2. Email: Fig. 2. Email: Fig. 2. Email: Fig. 2. Email: Fig. 2. Email: Fig. 2. Email: Fig. 2. Email: Fig. 2. Email: Fig. 2. Email: Fig.

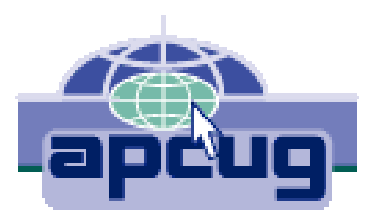

## A publication of

P.O. Box 6950 Torrance, CA 90504-6950

Phone: 310.851.4971 Email: thebugreport.netzero.com

The Greater South Bay PC Users Group

> We're on the Web! [Http://gsbug.apcug.org](http://gsbug.apcug.org)

#### GENERAL MEETING **BOARD OF DIRECTORS**

 **VP- Tom Tucknott** Ph: (310) 643-9882 **MEMBERSHIPS:**  $\vert$  Ph: (310) 530-4992 Email: [ba030@lafn.org](mailto:ba030@lafn.org) **Secretary**  Ph: (310) 322-1441 Individual - \$36.00 Email: [jcorones1@juno.com](mailto:jcorones1@juno.com) Newsletter only - \$18.00 **Email:** [rsh532@aol.com](mailto:rsh532@aol.com) **Membership: Joyce Oliver LIBRARY Program: Emmett Ingram for \$3.00 per disk and \$5.00** GS-BUG, Inc. - Memberships **Ph: (310) 377-4668** per CD. Charges are to

Torrance, CA 90504-6950 **GS Bug Web Master: Shelly Miller** distribution costs. Ph: (310) 541-6796 Email: [seamil19@verizon.net](mailto:seamil19@verizon.net)

#### **EDITOR:**

Sharon Grant